### 1.2 Режим работы со встроенной памятью

Собираемые данные могут быть отправлены на ПК по одиночке через WPAN соединение или могут быть сохранены во встроенной флешь памяти сканера, при условии, что включѐн режим работы с памятью (Memory mode)

#### 1.2.1 Буфер передачи данных

По умолчанию, временный буфер передачи данных включен.

Он будет задействован, когда сканер выйдет из зоны связи с подставкой-радиобазой. Когда сканер находиться в зоне радиосвязи с подставкой, и произошло успешное считывание штрихкода, сканер на данное действие ответит одним коротким тональный сигналом (высокого тона), а контрольный светодиод загорится Зелѐным цветом и быстро выключиться.

Если вдруг сканер находится не в зоне радиосвязи с подставкой, то ПК не сможет мгновенно принять данные со сканера. При включенном **4 Кб** буфере памяти, сканер будет игнорировать процесс передачи на ПК, и будет продолжать считывать штрих коды в данный буфер до тех пор, пока он не заполниться полностью.

Когда буфер передачи будет **включён** и сканер окажется вне зоны радиосвязи с базой, на каждое успешное считывание штрих кода, сканер будет отвечать 2-мя короткими звуковыми сигналами переменной тональности.

Когда буфер передачи будет **заполнен полностью**, сканер будет отвечать одним длинным звуковым сигналом низкой тональности, а контрольный светодиод загорится на непродолжительное время Красным цветом и быстро выключится. Вам следует вернуться обратно в зону действия радиосвязи.

Когда буфер передачи будет **выключен** и сканер окажется вне зоны радиосвязи, сканер ответит одним длинным звуковым сигналом низкой тональности, а контрольный светодиод загорится на непродолжительное время Красный цветом и быстро выключиться. Вам следует вернуться обратно в зону действия радиосвязи.

Включить память буфера\*

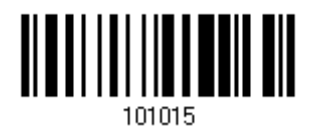

Выключить память буфера

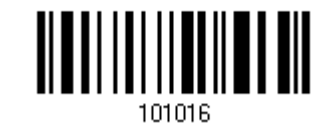

Примечание: Память буфера передачи данных объѐмом **4 Кб** - может сохранять более чем **256 штрих кодов** в формате **EAN-13**. Все данные будут очищены одним разом, когда сканер будет выключен или разрядится аккумуляторная батарея!

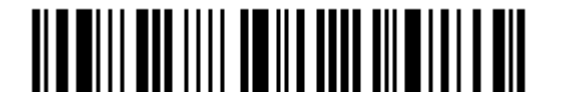

Вход в режим настроек

# 1.2.2 Режим работы со встроенной памятью (MEMORY MODE)

Сканер имеет встроенную флешь память объѐмом **512 Кб**. Когда включѐн режим работы со встроенной памятью, режим связи с радиобазой-подставкой (WPAN соединение) – не работает. То есть, отправки данных со сканера на подставку нет.

Включить Memory Mode

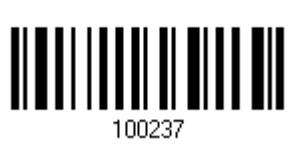

\*Выключить Memory Mode

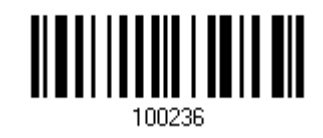

Внимание! Отсутствие радиосвязи между сканером и подставкой допускается, пока не выключите ражим работы с памятью.

#### Задержка передачи данных из памяти

Вы можете установить задержку между каждой сохранѐнной записью во время передачи данных на сервер.

\*Нет задержки

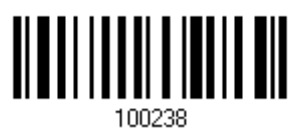

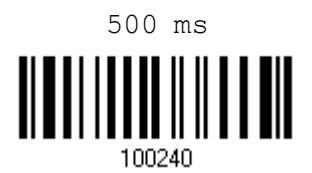

2 sec

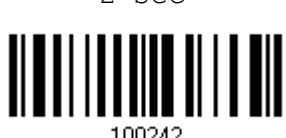

100242

5 sec

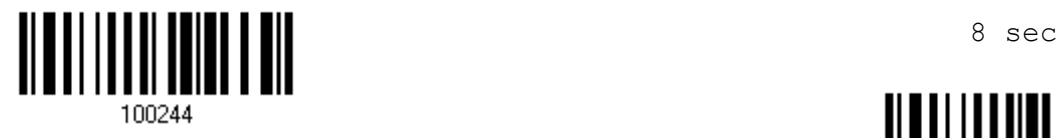

 250 ms 100239

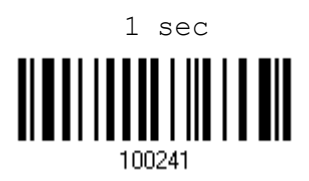

3 sec

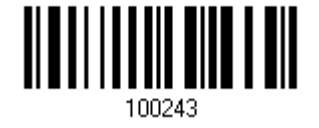

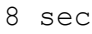

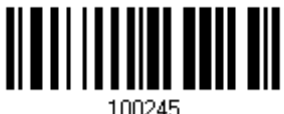

100245

Встроенная в сканер флешь память, объѐмом **512 Кб** может сохранять до **32.768 штрихкодов** в формате **EAN-13**.

Когда память будет заполнена полностью, сканер ответит 2-мя короткими звуковыми сигналами переменной тональности, предупреждая тем самым Вас об этом.

Для старта начала передачи накопленных данных из памяти сканера на ПК, следует считать штрих код "Вход в начало установок" в конце странице выше, далее считать штрих код "Передать данные" (Send Data) и в конце считать штрих код "Выйти и сохранить настройки" в конце данной страницы.

После считывания последнего штрих кода через 2-3 секунды, все данные будут выгружены со сканера на ПК. Выгрузка данных происходит только целиком.

Передать данные (Send Data)

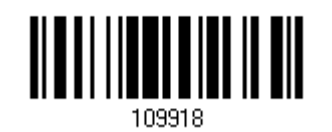

# Очистка встроенной памяти

Даже если данные были выгружены из памяти сканера на ПК, они будут продолжать всѐ время храниться в памяти сканера до тех пор, пока Вы их сами не удалите.

Для очистки всей памяти сканера следует считать:

- 1) Штрих код для входа в настройки в конце первой страницы.
- 2) Штрих код "Очистка памяти".
- 3) Штрих кода "Подтвердить"
- 4) Штрих код "Выйти и сохранить установки" в конце данной страницы.

Очистка памяти (Clear Data)

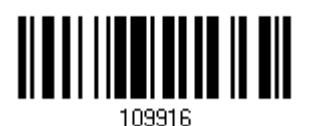

Подтвердить (Confirm)

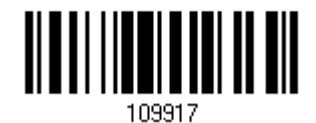

<u> ALAN I I I ALAMANI I ANI</u>

Выйти и сохранить настройки